# Il TIMG di Unity Connection non instrada correttamente le chiamate  $\overline{a}$

## Sommario

Introduzione **Problema Soluzione** Informazioni correlate

## Introduzione

Questo documento descrive il problema quando le chiamate che arrivano a Slave T1 IP Media Gateway (TIMG) o PBX IP Media Gateway (PIMG) non sono indirizzate correttamente. I TIMG e i PIMG consentono l'integrazione dei PBX in Unity Connection per l'accesso alla segreteria telefonica. Alcuni PBX richiedono che l'integrazione avvenga tramite SMDI (Simplified Message Desk Interface), MCI o MD-110. Ciò significa che le informazioni sulle chiamate verranno passate dal PBX al TIMG o PIMG tramite una connessione a una porta seriale. Il TIMG o PIMG a cui il cavo seriale si connette verrà configurato come Master. Se sono necessari altri TIMG o PIMG, questi saranno configurati come slave e cercheranno il Master per le informazioni sulle chiamate.

## Problema

Esistono due o più TIMG/PIMG con una configurazione Master e Slave. Quando una chiamata arriva nel Master, viene inoltrata al messaggio di saluto della casella vocale di Unity Connection.

Di seguito è riportato un esempio di schermata della pagina da un master PIMG:

#### Config > Serial > Switch Protocol

#### **Status**

Summary Alarms **TDM** VolP Serial Call Log MIB-II **Statistics** Configuration Import/Export IP Mgmt Protocols **Routing Table TDM** VolP Serial **Tone Detection** Certificates **DSP** Settings

### **Diagnostics**

Trace/Logging **Tests System** Web UI Password Upgrade Restart

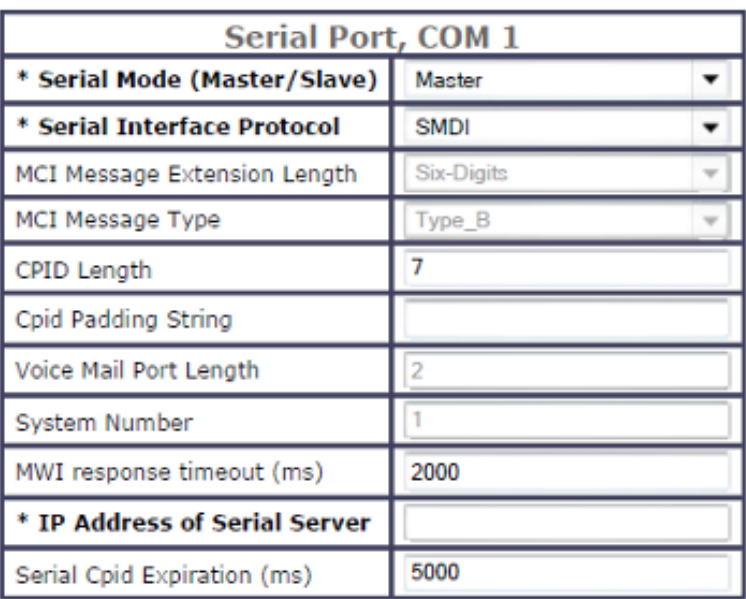

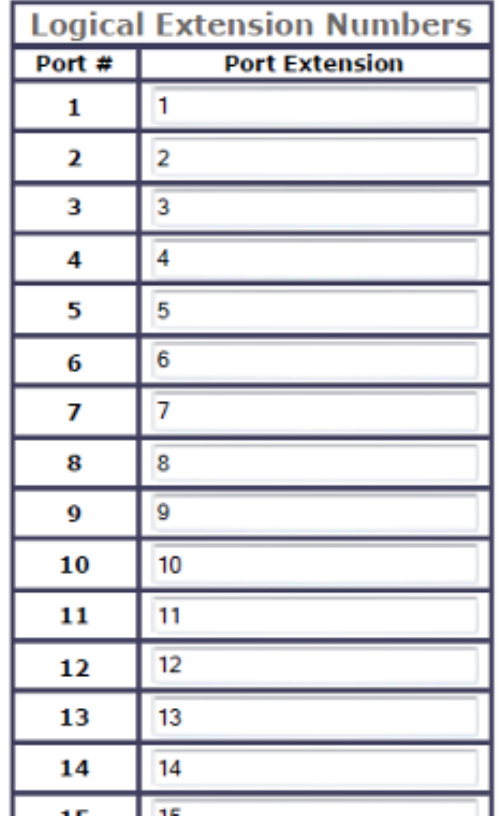

Tuttavia, quando la chiamata arriva nel Timg slave, alla chiamata viene risposto il Saluto di Apertura. La chiamata viene riportata nel messaggio di apertura perché l'invito inviato a Unity Connection da TIMG non dispone di una riga 'Diversion:' all'interno della quale indicare l'estensione della cassetta postale a cui deve passare la chiamata.

Di seguito è riportato un esempio di informazioni di chiamata visualizzate sul Master:

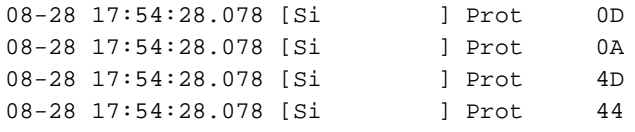

```
08-28 17:54:28.078 [Si ] Prot 30
08-28 17:54:28.078 [Si ] Prot 30
08-28 17:54:28.078 [Si ] Prot 30
08-28 17:54:28.078 [Si ] Prot 30
08-28 17:54:28.078 [Si ] Prot 30
08-28 17:54:28.078 [Si ] Prot 30
08-28 17:54:28.078 [Si ] Prot 31
08-28 17:54:28.078 [Si ] Prot 4E
08-28 17:54:28.078 [Si ] Prot 31
08-28 17:54:28.078 [Si ] Prot 39
08-28 17:54:28.078 [Si ] Prot 31
08-28 17:54:28.078 [Si ] Prot 38
08-28 17:54:28.078 [Si ] Prot 20
08-28 17:54:28.078 [Si ] Prot 39
08-28 17:54:28.078 [Si ] Prot 31
08-28 17:54:28.078 [Si ] Prot 39
08-28 17:54:28.078 [Si ] Prot 33
08-28 17:54:28.078 [Si ] Prot 33
08-28 17:54:28.078 [Si ] Prot 33
08-28 17:54:28.078 [Si ] Prot 33
08-28 17:54:28.078 [Si ] Prot 34
08-28 17:54:28.078 [Si ] Prot 38
08-28 17:54:28.078 [Si ] Prot 35
08-28 17:54:28.078 [Si ] Prot 20
08-28 17:54:28.078 [Si ] Prot 0D
08-28 17:54:28.078 [Si ] Prot 0A
08-28 17:54:28.078 [Si ] Code siSrvSerialInputEvent
08-28 17:54:28.078 [Si ] Prot From Serial: 0D 0A 4D 44 30 30 30 30 30 30 31
4E 31 39 31 38 20 39 31 39 33 33 33 33 34 38 35 20 0D 0A 19 00
08-28 17:54:28.078 [Si ] Prot 19
08-28 17:54:28.078 [Si ] Code siSrvPrcCpidFromSwitch ltn = 1,
src=9133333485, Dst = <NULL>, Redir = 1918, Reason = NoAns
08-28 17:54:28.078 [SiIp ] Code sertrans_ServerLocateClient 1
08-28 17:54:28.078 [SiIp ] Code sertrans_ServerLocateClient 1=client1
08-28 17:54:28.078 [SiIp ] Code _TaskMainClientReceive received data 516
08-28 17:54:28.078 [Si ] Code serial_client_cb
08-28 17:54:28.078 [Si ] Code SI_TYPE_CPID 1:NoAns (9193333485->->1918)
08-28 17:54:28.078 [Tel-1 ] Code GetChannelFromLogicalChannelNum
LogicalChanNum 0 span 0 channel 1
08-28 17:54:28.078 [Tel-1 ] Code t1casReportNewCpid
08-28 17:54:28.078 [Tel-1 ] Event Cpid (9193333485,->,->1918,) (NoAns)
08-28 17:54:28.078 [Tel-1 ] Warn t1casReportNewCpid err: no call for cpid
08-28 17:54:28.078 [Tel-1 ] Code t1casReportNewCpid saving pre-call cpid for
serial
08-28 17:54:29.195 [SiIp ] Code _TaskMainServerReceive(4) received 516 bytes
08-28 17:54:29.195 [SiIp ] Code _TaskMainServerReceive(4) keep-alive 1
received
08-28 17:54:29.195 [SiIp ] Code _TaskMainServerReceive(4) sending keep-alive
response
```
Di seguito è riportato un esempio di un invito visto sullo schiavo:

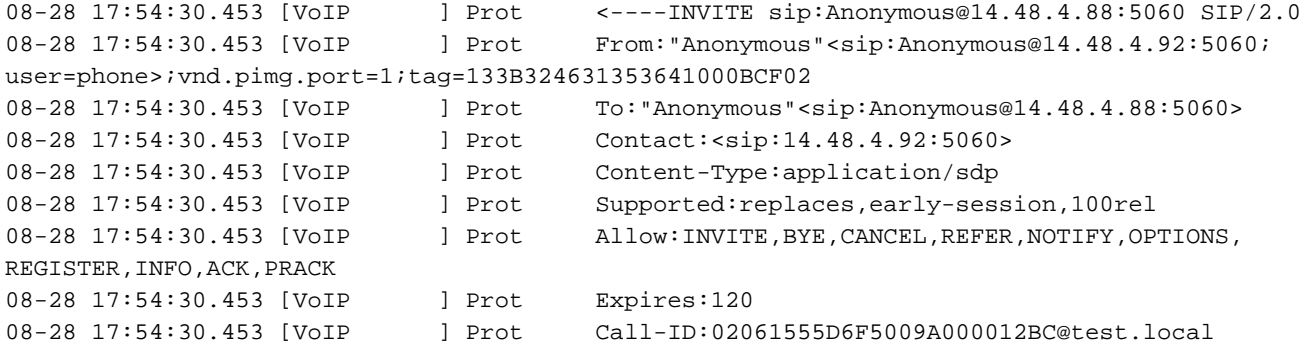

```
08-28 17:54:30.453 [VoIP ] Prot  CSeq:1 INVITE
08-28 17:54:30.453 [VoIP ] Prot Max-Forwards:70
08-28 17:54:30.453 [VoIP ] Prot User-Agent:PBX-IP Media Gateway
08-28 17:54:30.453 [VoIP ] Prot Via:SIP/2.0/UDP 14.48.4.92:5060;
branch=z9hG4bKDC0A05314DD4ED48CEEEA72BD196FC38
08-28 17:54:30.453 [VoIP ] Prot Content-Length:245
```
Questo accade perché le informazioni sulla chiamata vengono inoltrate attraverso il cavo seriale al TIMG/PIMG master, ma le informazioni LTN (Logical Terminal Number) non corrispondono alla porta del servizio di autenticazione centrale T1 (CAS, Central Authentication Service) su cui è stata effettuata la chiamata fisica.

### Soluzione

Su TIMG, selezionare Configuration > Serial > Switch Protocol per configurare i numeri di estensione logica per ciascuna porta.

Corrispondono a TIMG LTN e al numero di porta dell'impostazione PBX. Il PBX dispone di una tabella che mostra il canale su cui la linea T1 CAS utilizza il LTN. Determinare prima queste informazioni dal PBX e impostarle di conseguenza nel TIMG. È possibile utilizzare LTN 1-24 per il canale Master 1-24 e LTN 25-48 per il canale Slave 1-24.

### Informazioni correlate

- Guida all'integrazione di TIMG per Cisco Unity Connection release 9.x
- [Guida all'integrazione PIMG per Cisco Unity Connection release 9.x](/content/en/us/td/docs/voice_ip_comm/connection/9x/integration/guide/pimg/cucintpimg.html)
- [Guida all'integrazione di TIMG per Cisco Unity Connection release 10.x](/content/en/us/td/docs/voice_ip_comm/connection/10x/integration/guide/timg/cucinttimg.html)
- [Guida all'integrazione PIMG per Cisco Unity Connection release 10.x](/content/en/us/td/docs/voice_ip_comm/connection/10x/integration/guide/pimg/guide/cucintpimg.html)
- [Documentazione e supporto tecnico Cisco Systems](http://www.cisco.com/cisco/web/support/index.html?referring_site=bodynav)